## Student Access to the Online Curriculum

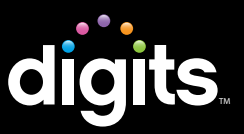

## Dear Parent or Guardian,

Your child is enrolled in a math class that is using a new digital curriculum program for classroom instruction and student assignments. This program, called *digits*, is offered by Pearson Education, the world's leading education company. You and your child can access homework assignments and other materials through Pearson's online system, *SuccessNet Plus*®.

*SuccessNet Plus* offers teachers helpful tools for planning lessons, assigning student work, and tracking student progress. Students benefit from engaging, personalized digital lessons that build important math skills, provide feedback on progress, and offer the ability to complete school work from a computer with Internet access. We assure you in your role as parents and guardians that Pearson educational materials and the online *SuccessNet Plus* system are safe and appropriate for students. If you have a home computer and Internet access, we encourage you to support your child in using this Pearson curriculum program while at home.

## Getting started!

Accessing the program from home is simple and secure. Follow these steps to get started:

- Go to **www.mymathuniverse.com**, which is the online student com-1 mand center for *digits*. You and your student can log in 24/7 to study, do homework, and most important, you can check on the progress and math mastery of your child.
- 2 Check the latest System Requirements to ensure that your home computer will run Pearson's online system, *SuccessNet Plus*. Simply click on the "Check your Computer Settings" hyperlink after you first log in through **www.mymathuniverse.com**.
- Go to **www.mymathuniverse.com** and use the username and password 3the teacher gave your child to log in. Your child may have already written this information on page vi in their *digits* Student Companion write-in worktext. Remember, the class URL is always **www.mymathuniverse.com**.

Need help?

Please start by reviewing the System Requirements and completing the Browser Tune Up. If you have any problems accessing *digits* online, please contact Pearson's Technical Support service. A support representative will be happy to help you get started.

You can contact Technical Support by phone or online at: Phone: 1-800-234-5832 Chat & E-mail: **www.successnetplus.com/support**

Thank you for your support!

Sincerely, Pearson Education